To use Eikon with DataStream for Office please enter username and password which you can request from the Enquiry Desk at the time of your booking.

Eikon can be accessed via Start menu: Thomson Reuters Eikon (orange icon)  $\rightarrow$  enter username and password  $\rightarrow$  then click on **Home** to access the apps. You can browse content by access class (equities, funds etc.), read the real time market news or type into the search box. Use "Insert Screen" to export data into Excel.

To create custom spreadsheet, use Eikon Add-on (DataStream): Start menu-->Thomson Reuters Eikon-Microsoft Excel->Thomson Reuters tab-->Login->"Build Formula" option to define time series:

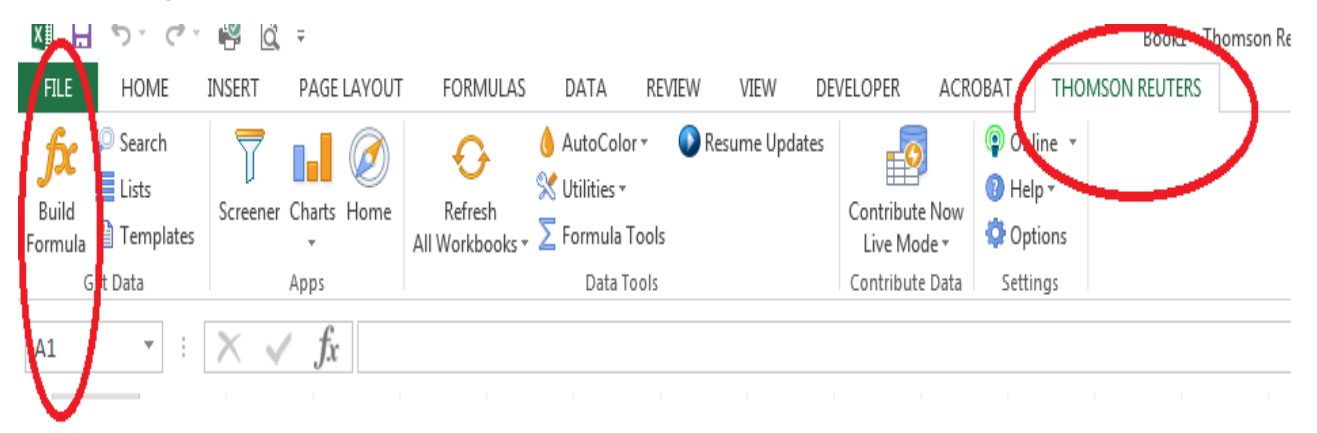

Eikon training and demos are available on Thomson Reuters website. After a quick registration, students can access the tutorials: <http://training.thomsonreuters.com/eikon4/> and get certified on: <http://training.thomsonreuters.com/cert/>